## **MATHPAK IV Help Index**

For specific information or technical support, contact Dalal Pub. Co **at    (408) 225-6157 from 8:00 AM to 6:00 PM PST (7 days a week). Technical support calls are free and unlimited but no collect calls will be accepted.**

**Below is the menu of Mathpak help. Please click on one of the options for selection.**

#### **Commands**

**Calculus Matrix Miscellaneous** 

### **Calculus menu commands**

The Calculus menu offers the following commands:

- Chain Rule Solves an equation using Chain Rule. Derivative Takes first and second deriivatives of a function.<br>Polynomial Determines if given two(2) functions are intersec **Polynomial** Determines if given two(2) functions are intersecting each other.<br>Trapezoidal Computes an area of a function using Trapezoidal 's rule of Computes an area of a function using Trapezoidal 's rule of integration.
- Simpson Computes an area of a function using Simpson's rule of integration.

#### **Matrix menu commands**

The Matrix menu offers the following commands:

Crammer Solves a system of equations using Crammer's Rule. Gaussian Beduces a matrix to the Row-Echolen form. Inverse Finds the inverse of a matrix.<br>
Operations Add, subtract, multiply two m Add, subtract, multiply two matrices.

## **Miscellaneous menu commands**

The Miscellaneous menu offers the following commands:

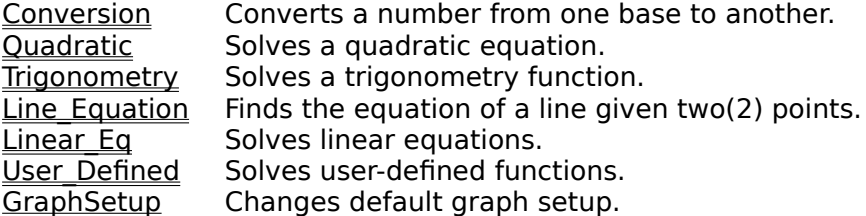

# **Chain Rule Help**

Given an equation of the form:

 $\blacksquare$  **F(x)** = a(b X^c+ d X ^e + f) ^g

Taking the first derivative of the equation using **Chain Rule:** 

$$
F(x) = ag(b X^c + d X^e + f) ^(g-1) (bc X^c(-1) + de X^e(-1))
$$

To enter values for coefficients:     $\mathbf{H}$ Press TAB key repeatedly until the blinking bar (Cursor) moves to a desired coefficient.

Coefficients that are left blank are considered as 0's.

To see the graphs of the function and its 1st derivative: **A** Click on the "**PLOT**" button.

## **First and Second Derivatives**

**■** Given an equation of the form:

**ax^b + cx^d    +    ex^f + g                   F(x)    = ------------------------- hx^i+ jx^k+ lx^m + n**

Where **a,b,c,...n** are entered by users. If they are treated as 0's if they are not entered.

#### **This is a general equation that gives users flexibility in entering various forms of equations.**

- For example,    to enter an equation of **1/X**, make  $g = 1$  and  $h$  and  $i = 1$ .
- $\blacksquare$  The derivative of the above equation is solved by using           the devision rule:

$$
f(x) = \frac{f(x)}{g(x)} \qquad \text{f(x) } g'(x) - f'(x) g(x)
$$
  
 
$$
g(x) = \frac{f'(x)}{g(x)} = \frac{f'(x)}{g(x)} = \
$$

#### **Number Conversion**

- **Convert a number from one base to another.**  $\mathbf{H}$ Following bases are supported: Base 2, Base 8, Base 10, Base 16.
- $\mathbf{H}$ **To enter a number in a base:** Press the TAB key repeatedly until the blinking bar (cursor) appears on a desired base.
- **To clear all inputs:**  $\mathbf{H}$ Click on the "CLEAR" button.
- **To close the window:**  $\mathbf{H}$ Click on the "CANCEL" button.

# **Trigonometry Equation**

Given an equation of the form

## $F(x) = a[Sine/Cos/Tan(bx^c)]$

Where **a,b,c** are entered by users. If they are not entered, they will be treated as 0s.

#### The equation is solved for **Sine, Cosine,** and **Tan.**

**□** Options for plotting

Users have options for plotting of any combination of **3 Trigonometry equations.** Click on the **Check Box** button to select plotting options. If the **Check Box** is checked, it means selected.

## **Crammer's Rule**

- $\blacksquare$  The matrix on the left is an unsolved system of equations.
- $\blacksquare$  The matrix on the right is a solved system of equations.

#### E. **To select a number of variables for an equation:**

Click on a radio button that specifies a desired number of variables.

2-Variables means solving a system of equations of the forms:

 $ax1 + bx2 = c$  $dx1 + ex2 = f$ 

#### **The matrix representation is:**  $|$  nnn  $nnn$  nnn  $|$  nnn nnn nnn

#### **Determinants:**  $\mathbf{H}$

The number of determinants depends on the number of variables in the functions. Crammer's rule solves a system of equations by determinants. The determinants for the above system of 2-variable are:

 $DEF$  | a b |  $|d \cdot e|$  $DEFX1$  |b c | DETX2 |a c |  $|e f|$   $|d f|$  $X1 = \text{DETX1/DET}$   $X2 = \text{DETX2/DET}$ 

There are 3 determinants for a system of 2-variable equations.

#### ×. **View matrices for determinants**

Click on the **MATRIX** button. There are 3 matrices for a system of 2-variable equations.

> One matrix for **Determinant** One matrix for **Determinant of X1** One matrix for **Determinant of X2**

## **Reduce a matrix using Gausian Technique**

E. To select a size for a matrix:

> Click on **Number of Row** or **Number of Columns**, a menu of predefined sizes is displayed. Select a desired from the menu. The **Input Matrix** and **Result Matrix** will change accordingly.

To enter data into the matrix: ×.

> Set the **Cursor** to one of the entries in the matrix by either pressing the **TAB** key or **click** on the entry. If any data is entered, the **Result** matrix will be initialized to 0's.

 $\overline{\mathbf{z}}$ To view the solution:

There are 2 ways of viewing the solution.

- $\blacksquare$ Click on the **Result** button which will display the **Final** solution on the Result matrtix.
- Click on the **Step** button.  $\overline{\mathbf{H}}$ This will display the process of solving the matrix by steps. Every click on the **Step** button will show the next step toward the solution of the matrix.

## **Finding the inverse of a matrix**

To select a size for the matrix  $\mathbf{E}$ 

> Click on the **Down Arrow** of the "Matrix Size", then select a desired size from the menu. You will notice the matrices instantly change accordingly.

 $\mathbf{E}$ To enter data into the matrix:

> Set the **Cursor** to one of the entries in the matrix by either pressing the **TAB** key or **click** on the entry. If any data is entered, the **Result** matrix will be initialized to 0's.

 $\mathbf{r}$ To view the solution of the inverse

There are 2 ways of viewing the solution.

- $\mathbf{H}$ Click on the **Result** button which will display the **Final** solution on the Result matrtix.
- Click on the **Step** button.  $\mathbf{H}$ This will display the process of finding the inverse of the matrix by step. Every click on the **Step** button will show the next step toward the the solution of the matrix.

## **Find the equation of a line**

Finding the equation of a line using 2 points,  $\mathbf{H}$ point 1 (**X1,Y1)** and point2. **(X2,Y2)**

> The equation of the form:  $F(x) = mX + B$ Where **m = slope** and **B = Y-Intercept.**

 $\mathbf{H}$ The **Slope** is computed as follows**:**

$$
m = \begin{array}{cc} X2 - X1 \\ \cdots \\ Y2 - Y1 \end{array}
$$

The **Y-Intercept** is computed as follows**:**  $\overline{\mathbf{H}}$ 

**Y-Intercept = (-m \* X1) / Y1**

 $\mathbf{H}$ The **Distance** between 2 points is computed as shown below:

## **Distance = [ (Y2-Y1)2 + (X2-X1)2]1/2**

# **Linear Equation**

Given 2 linear equations of the form:  $\mathbf{H}$ 

## $f(x) = mx + b$  and  $g(x) = ay + d$

For  $F(X) = G(X)$ , and let  $F(x) = y$ , we have

$$
mx + b - d
$$
  
F(x) = 328  
a

Given 2 linear equations of the form above (**F(x)**),  $\mathbf{H}$ the program will determine conditions of the equations according to the initial input value.

## **Matrix Operations**

#### **Add, Subtract and Multiply 2 matrices.**

 $\mathbf{r}$ Select matrix operation

> Click on the **Addition** or **Subtraction** or **Multiplication** radio buttton to select the operation.

**Matrix Addition and Subtraction** requires the matrix **A** and **B**have the same size (ie, same number of rows as well as number of columns).

**Matrix Multiplication** requires the number of columns of matrix A to be equal with the number of rows of matrix B.

Otherwise, the matrices cannot be computed with the selected operation.

To change the **sizes** of matrix **A** or matrix **B**

Click on the **Down arrow** next to the default size of the matrix. Then select a size from the menu.

# **Polynomial Intersection**

- **Determine whether 2 polynomials are intersected**  $\mathbf{r}$ **at a given point.**
- Given 2 equations of the form

 $F1(x) = ax^3 + bx^2 + cx + d$ 

 $F2(x) = ax^3 + bx^2 + cx + d$ 

 $\mathbf{H}$ Coefficients **a,b,c,d** are supposed to be enterred. If they are left blanks, their values are assumed to be 0's.

### **How it works**

The initial value **X** is substituded in the equations to solve for **F(x).** If **F1(x) = F2(x)** then, it means these 2 functions are intersected at the given point of **X.**

## **Numerical Integration using Simpson's Rule**

Given an equation of the form:

 $ax^b + cx^d + ex^f + g$ **F(x)    = -------------------------**  $hx^i + jx^k + lx^m + n$ 

Where **a,b,c,...n** are entered by users. If they are treated as 0's if they are not entered.

**This is a general equation that gives users flexibility in entering various forms of equations.**

- For example, to enter an equation of **1/X**, make  $q = 1$  and **h** and  $i = 1$ .
- **Simpson's Algorithm** approminating the graph of **F(x).**

Integration of **F(x)** from **a to b**:

**b - a ------- [ f(X0) + 4f(X1) + 2f(X2) + 4f(X3] + ...+2f(Xn-2) + 4f(Xn1) + f(Xn) 3n**

Variable descriptions

- **n :** Number of partitions between the limit **a** and **b.**
- **Xi** : X value on the partition.
- **F(xi)** : Y value at Xi.
- **m** : can be 1,2, or 4. The coefficient of the **Simpson's algorithm** as : shown above.

**Solution:** is the final result of the **Simpson's algorithm.** 

 $\blacksquare$  To view a value at a partition

Click on the **Down arrow** of **Xi** and select a desired parition. The value for selected partition is displayed as **F(xi) or mF(xi).**

## **Numerical Integration using Trapezoidal Rule**

Given an equation of the form:

 $ax^{\wedge}b + cx^{\wedge}d + ex^{\wedge}f + g$  $F(x) =$  -------------------------- $hx^i + jx^k + lx^m + n$ 

Where **a,b,c,...n** are entered by users. If they are treated as 0's if they are not entered.

**This is a general equation that gives users flexibility in entering various forms of equations.**

- For example, to enter an equation of **1/X**, make  $q = 1$  and **h** and  $i = 1$ .
- **Trapezoidal algorithm** approminating the graph of **F(x).**

Integration of **F(x)** from **a to b**:

b - a  
----- [ 
$$
f(X0) + 2f(X1) + 2f(X2) + ... + 2f(Xn-1) + f(Xn)
$$
  
2n

Variable descriptions

- **n :** Number of partitions between the limit **a** and **b.**
- **Xi** : X value on the partition.
- **F(xi)** : Y value at Xi.
- **m** : can be 1 or 2, The coefficient of the **Trapezoidal algorithm** as : shown above.

**Solution:** is the final result of the **Trapezoidal algorithm.** 

#### **Error Estimate for the Trapezoidal rule**

The **Maximum** error using the **Trapezoidal rule** is **NOT** greater than

#### **M(b-a}^3/12n^2**

Where **M** is a positive real number such that **F"(x) < M** for all x in [a..b]. Note: **F"** is second derivative of F(x).

 $\blacksquare$  To view a value at a partition

Click on the **Down arrow** of **Xi** and select a desired parition. The value for selected partition is displayed as **F(xi) or mF(xi).**

# **User-Defined Function**

Given an equation of the form:

**ax^b + cx^d + ex^f + g                   F(x)    = --------------------------- hx^i + jx^k + lx^m + n**

Where **a,b,c,...n** are entered by users. If they are treated as 0's if they are not entered.

**This is a general equation that gives users flexibility in entering various forms of equations.**

**F** For example, to enter an equation of  $1/X$ , make  $g = 1$  and  $h$  and  $i = 1$ .

## **Graph Setup - default settings**

#### **Scale Value for Zoom in** and **Zoom out:**

**Zoom in** means making each unit in the function equal to **x** number of units on the **display device**. If the **Scale** value is 5, then each function unit is equivalent to 5 units on the display.

**Zoom out** is opposit of the **Zoom out.** If the **Scale** value is 5, then each unit on the **display** is equivalent to 5 units in the function.

### **Scale Value for Draw Grid**

The scale value of grid is based on the **Scale Value for Zooming**. The **Grid Scale** = the **Grid Scale Value** times **Zooming Scale Value.**

If the **Scale** value for grid is 5 and the **Scale Value for zomming in** is 10, the grid will be drawn for every 50 units on the display.

# **Quadratic Equation**

Given an equation of the form

## $ax^2 + bx + c = 0$

Where **a,b,c** are entered by users If **a or b or c** is not entered, then it will be treated as 0.

 $\blacksquare$  The equation is sovled by using

 $\overline{\mathbf{H}}$ 

 $\blacksquare$  If (**b**<sup> $\sim$ </sup>**2** - 4ac) is less than 0, the **X solutions** will be imaginary because the square root of a nagative number is undefined.

    Otherwise, the equation has 2 solutions (**X1, X2).**